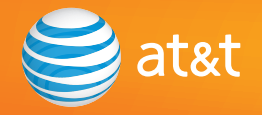

# Quick Start Guide

### AT&T SB67040 Cordless Accessory Handset

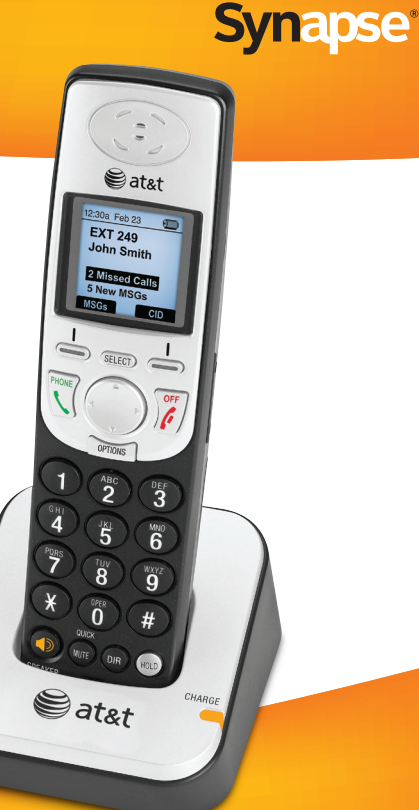

### Charger Installation

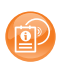

This Quick Start Guide provides installation, registration and some operating instructions so you can start using your SB67040 Cordless Handset. For more information see the SB67030/SB67031 Deskset and Accessories User's Guide at **www.telephones.att.com/synapseguides**

The SB67040 Cordless Handset uses a rechargeable 2.4v nickel-metal hydride cell (NiMH) pack and comes with a battery charger. Place the SB67040 Cordless Handset in the charger when not in use.

#### **To install the SB67040 Cordless Handset Charger:**

- 1. Plug the power adapter into an electrical outlet not controlled by a wall switch.
- 2. Plug the small end of the power adapter into the jack on the underside of the charger.
- 3. Route the cord through the slot as shown in Figure 1.

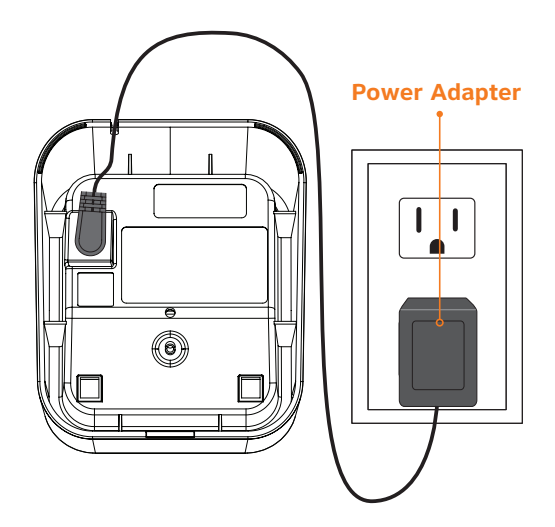

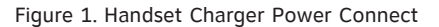

### Battery Installation

#### **To install the SB67040 Cordless Handset battery:**

- 1. Remove the battery cover as shown in Figure 2.
- 2. Plug the battery connector securely into the plug inside the Handset battery compartment, matching the colorcoded label.
- 3. Place the battery in the compartment with **THIS SIDE UP** facing up.
- 4. Align the cover flat against the battery compartment, then slide it upwards until it clicks into place.

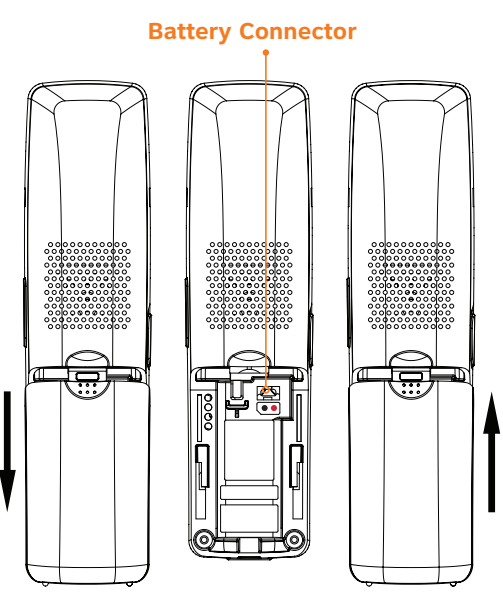

Figure 2. Install Handset Battery

### **Battery Installation (Continued)**

#### **To install the SB67040 Cordless Handset battery: (Continued)**

- 5. The LCD displays a blank screen during startup.
	- After startup, if there is some charge in the battery, the LCD displays the **Place in charger** screen shown in Figure 3.
	- If the screen is blank, place the Handset in the charger.
- **NOTE:** For customer service or product information, contact your installer at the number on the cover of this guide. If your installer is unavailable, visit our website at **www.telephones.att.com/smb** or call **1 (888) 916-2007**. In Canada dial **1 (888) 883-2474**.

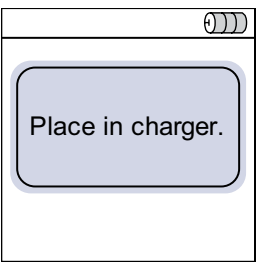

Figure 3. Place in Charger Screen

## Battery Charging

#### **To charge the Handset battery:**

Place the Handset in the charger as shown in Figure 4.

- The **CHARGE** light will be on when the Handset is charging.
- The **REGISTER** screen shown in Figure 5 should display within 15 seconds.
- **NOTE:** Charge the Handset battery for at least 16 hours before use. When fully charged, the Handset battery provides approximately five hours of talk time or three days of standby time.

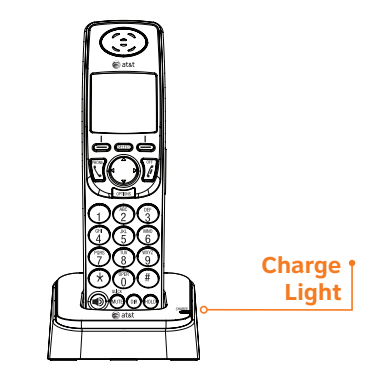

Figure 4. Handset in Charger

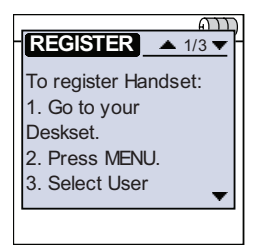

Figure 5. Register Screen

### Handset Registration

This procedure provides instructions for registering a SB67040 Cordless Accessory Handset. Only one Cordless Handset can be registered to a Deskset.

**NOTE:** You cannot register the Cordless Handset if your system is in Line Appearance mode. For more information, see your system administrator or the SB67030/SB67031 Deskset and Accessories User's Guide at **www.telephones.att.com/synapseguides**

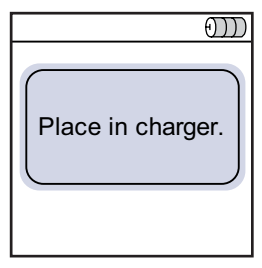

Figure 6. Place In Charger Screen

#### **To register the SB67040 Cordless Handset:**

If the Handset is not registered to a Deskset, the **Place in charger** notification screen shown in Figure 6 appears upon powering up.

Place the Handset into the charger. The **REGISTER** Handset screen shown in Figure 7 appears.

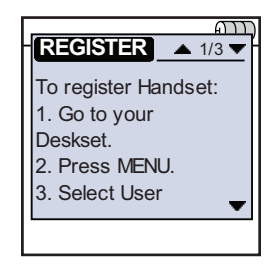

Figure 7. Register Screen

### Handset Registration (Continued)

#### **To register the SB67040 Cordless Handset: (Continued)**

1. On the Deskset, press **MENU**, then **2**, then **6**.

The Cordless Settings menu appears, as shown in Figure 8. The screen reflects whether the Handset and Headset are registered.

- 2. Press **1** on the Deskset to begin the registration process.
- 3. To register the Handset press Register as shown in Figure 9.
	- Once the Handset registration begins, the Handset and Deskset display **Registration in Progress** screens.

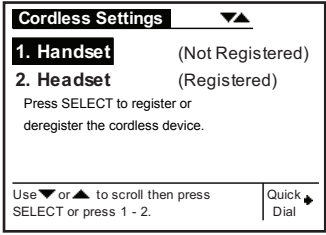

Figure 8. Cordless Registration

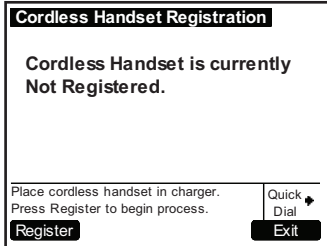

Figure 9. Register Cordless Handset

### Handset Registration (Continued)

#### **To register the SB67040 Cordless Handset: (Continued)**

- When registration is complete, the Deskset and Handset display **Handset Registered** and the Handset generates confirmation tones. Figure 10 shows the Handset messages.
- If the registration process times out, the Handset displays **Registration Failed** as shown in Figure 11, generates an error tone, and resets. Try registration again.
- 4. Press Exit to return to the Cordless Settings screen.
- **NOTE:** The registration process on both Deskset and Handset will end after two minutes. If registration is not successful, try again.

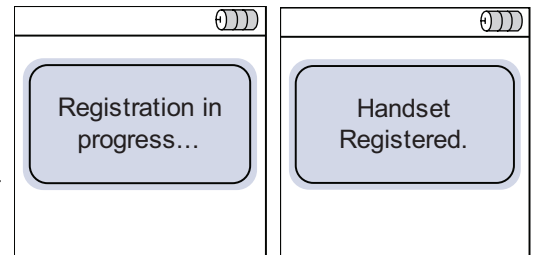

Figure 10. Handset Registered

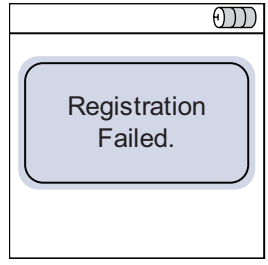

Figure 11. Registration Failed

### Handset Registration (Continued)

#### **To deregister the Handset:**

- 1. On the Deskset, press **MENU**, then **2**, then **6**.
- 2. Press **1** on the Deskset to begin the deregistration process.
- 3. To deregister the Handset, press DeReg , as shown in Figure 12.
- 4. To confirm deregistration, press **YES** . Press NO to keep the Handset registered.
- 5. To return to the Cordless Settings screen, press Exit

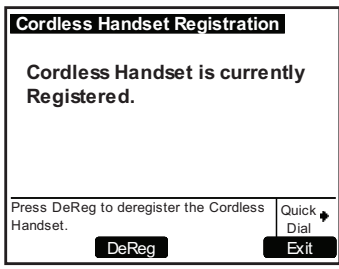

Figure 12. Deregistration Screen

### Handset Overview

The optional SB67040 Cordless Handset duplicates many of the Deskset features. Figures 13 and 14 illustrate and describe the keys for the Handset.

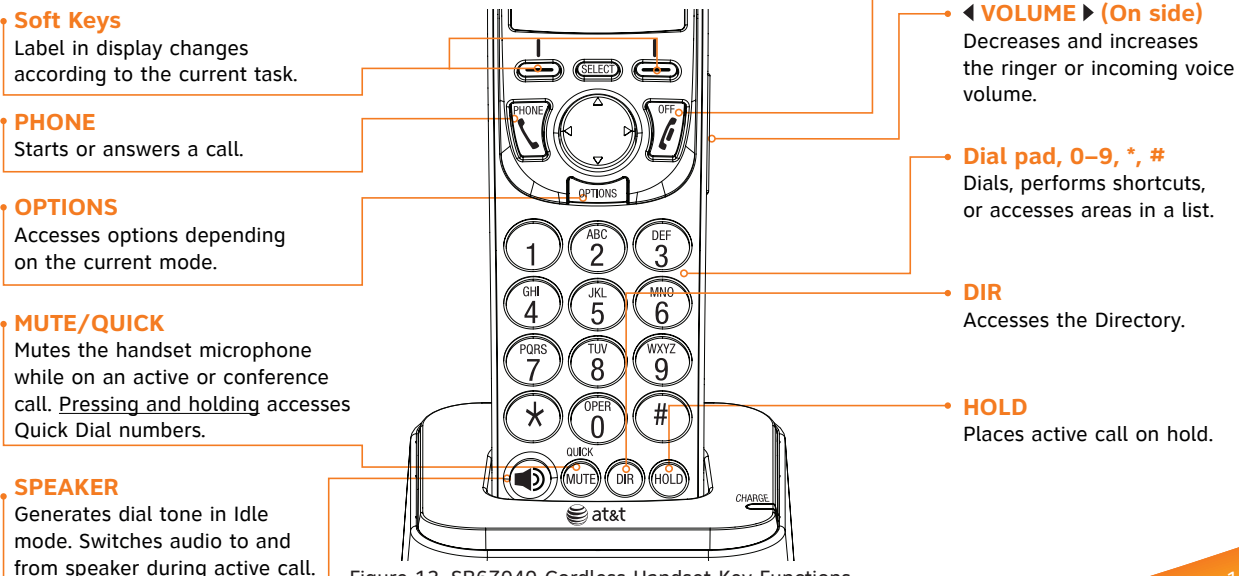

Figure 13. SB67040 Cordless Handset Key Functions 10

**OFF**

Ends current call.

### Handset Overview (Continued)

#### **SELECT**

Selects an option out of a menu or list.

#### **Navigate Left**

Scrolls or cycles through list entries. Performs backspace function. Use during message playback to jump back eight seconds in message. Adjusts display contrast level.

#### **Navigate Down**

Scrolls through list entries. Highlights new messages or new calls in Idle mode. Use during message playback to play next message.

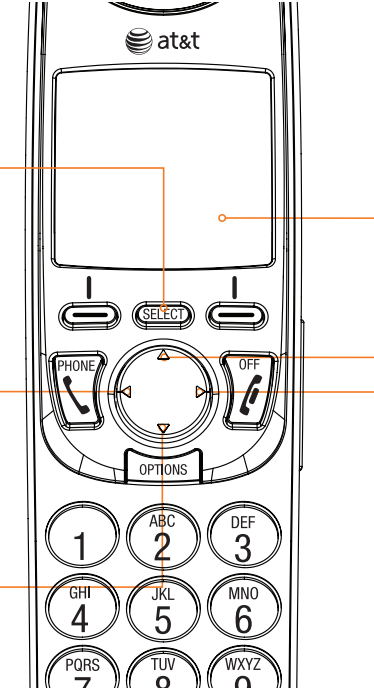

#### **Liquid Crystal Display (LCD)**

Provides instructions and status information.

#### **Navigate Up**

Scrolls through list entries. Highlights new messages or new calls in Idle mode. Use during message playback to play previous message.

#### **Navigate Right**

Scrolls or cycles through list entries. Use during message playback to jump forward eight seconds in message. Adjusts display contrast level.

Figure 14. SB67040 Cordless Handset Key Functions (Continued)

## Liquid Crystal Display (LCD)

The Idle screen shown in Figure 15 appears when the Handset is first registered. It also appears at the end of any operation such as completion of a call, or when the extension does not have any active or held calls.

#### **Status Display**

Displays battery status, Do Not Disturb, Call Forward and Voicemail Full indicators when applicable.

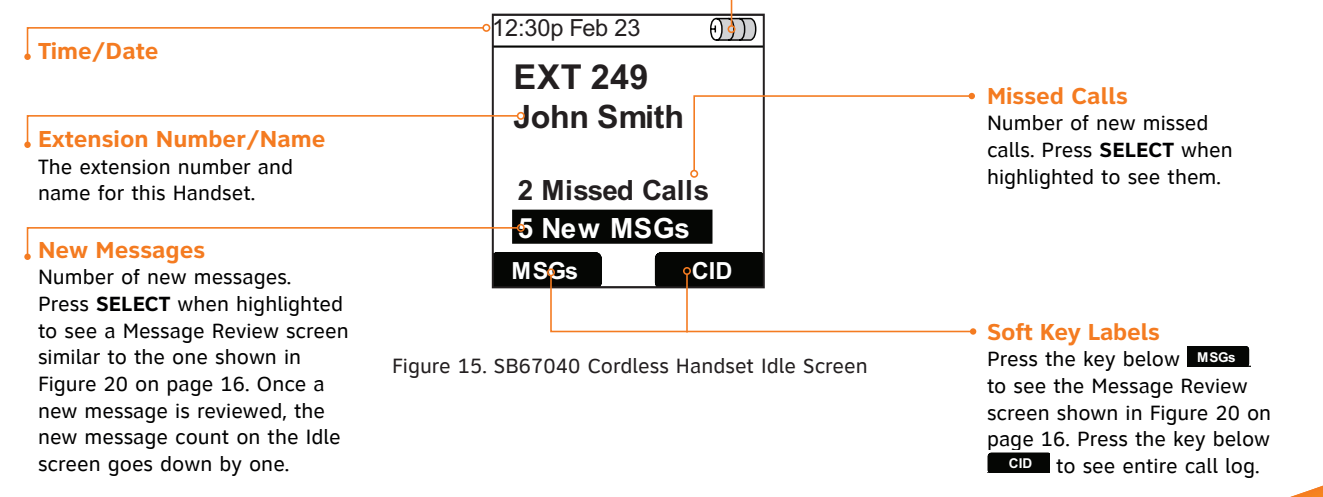

**NOTE:** The Handset screen goes blank after 30 seconds of inactivity to save power. When the Handset is reactivated, there is a brief delay to allow it to update its status. No key presses are recognized during this update process.

## Predialing

You can predial a phone number before pressing **PHONE** or **SPEAKER**. In this mode the Handset produces no dial tone. You can also predial from a list.

#### **To make a call while the Handset is on hook:**

- 1. To initiate predialing as shown in Figure 16, press any dial pad key. If necessary, dial **9** or whatever digit is required for an outside call.
- 2. Enter telephone number using dial pad keys. You have the following options:
	- To delete a digit and move the cursor back one space, press the left navigation key.
	- To insert a two-second pause, press **PAUSE** .
	- Press **CANCEL** or **OFF** at any time to terminate the dialing sequence. The Handset returns to Idle.
- 3. Press **PHONE** to go off hook and dial the Predial digits.

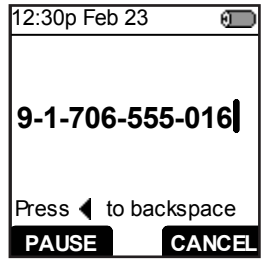

Figure 16. Predial Mode

### Live Dialing

Live dialing refers to making a call when the phone is off hook.

#### **To make a call off hook:**

- 1. Press **PHONE** or **SPEAKER** to initiate a call as shown in Figure 17.
- 2. Enter telephone number using dial pad keys. If necessary, dial **9** or whatever digit is required for an outside call.

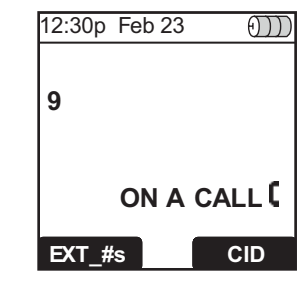

Figure 17. Live Dial

### Answering a Call

If the system receives an incoming call in Idle mode, the Handset rings and the incoming call information appears as shown in Figure 18. The screen displays name and number (if available). If there is more than one incoming call, they are displayed on the screen. To view multiple incoming calls, press the up or down navigation key.

The SB67040 Handset records incoming call information in the Call Log and displays notification on the Idle screen. A call that has not been reviewed is considered new. Once you review a call in the Call Log, the call count goes down by one. If there are no new calls, the notification will display **0 New Missed Calls**. **Figure 18. Incoming Call** 

#### **You have the following options when there is an incoming call:**

- To answer a call, press **SELECT**, **PHONE** or **SPEAKER**.
- To silence the ringer, press Ignore.
- To forward the call to voicemail, press FWD-VM.

**NOTE:** Press 4 VOLUME  $\triangleright$  to increase or decrease the ringer volume.

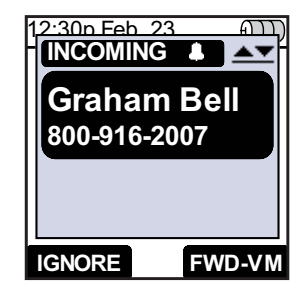

### Retrieve Voicemail

#### **To retrieve voicemail:**

- 1. To retrieve all voicemail, press MSGs from the Idle screen.
	- If you have created a user password, you will be prompted to enter it, as shown in Figure 19.
	- The Message Review screen is displayed, as shown in Figure 20.
- 2. To begin playing the voicemail, press PLAY
- 3. To return to the Idle screen, press EXIT

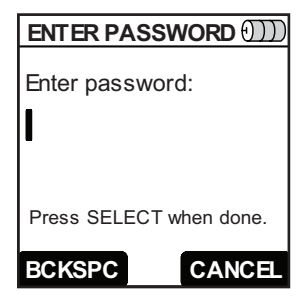

Figure 19. Retrieve Voicemail

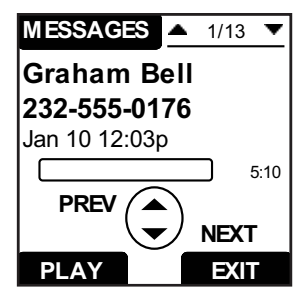

Figure 20. Message Review

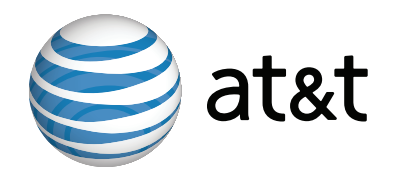

### www.telephones.att.com/smb

© 2009–2011 Advanced American Telephones. All Rights Reserved. AT&T and the AT&T logo are trademarks of AT&T Intellectual Property licensed to Advanced American Telephones, San Antonio, TX 78219. Synapse® is a registered trademark of Advanced American Telephones. Printed in China Issue 11.0 8/11